#### 平成30 年度厚生労働行政推進調査事業費補助金

(成育疾患克服等次世代育成基盤研究事業 (健やか次世代育成総合研究事業))分担研究報告書

# 乳幼児身体発育曲線作成のための平滑化ソフト活用法に関する研究

研究分担者 加藤則子 (十文字学園女子大学人間生活学部) 研究協力者 磯島 豪 (帝京大学医学部小児科学講座)

## 研究要旨

2020 年厚生労働省乳幼児身体発育調査をもとに、よりよい乳幼児身体発育曲線を作成する ため、平滑化法に関する検討を行った。LMSchartmaker®によって作成された発育曲線に関す る記載がある国内の論文をレビューし、また活用経験のある研究者の協力を得て、過去の厚 生労働省乳幼児身体発育調査のデータに関して LMSchartmaker®による平滑化の試行を行うこ ととした。試行結果に関して当該ソフトの開発者であるロンドン大学ユニバーシティーカレ ッジ小児保健研究所の TJCole 氏に直接意見聴取して、方法を改善した。2020 年調査における 発育曲線の作成に向けては、国立保健医療科学院横山徹爾部長作成の SAS プログラム、 LMSchartmaker®、GAMLSS in R 等の方法について、それぞれを吟味し、よりよい発育値作成 に向けて準備を進めていく必要がある。

## A.研究目的

厚生労働省平成 22 年調査において公表 された乳幼児身体発育曲線は、LMS 法を用い て平滑化されている。LMS 法は身体計測デー タ等の分布の特徴をとらえて年齢軸に対す る平滑化曲線を作成するためのよく使われ る方法である。L(ゆがみ) M(中央値)S(ば らつき)に関する変数を、Box-Cox 変換を用 いて算出しそれぞれを平滑化することによ り平滑化分布曲線を得る。

平成 22 年値の算出に当たっては、国立保 健医療科学院横山部長作成による SAS プロ グラムを用いて平滑化の計算を行った。当 時 LMSchartmaker®が WEB 上で公開されてい たが、実際の平滑化作業において節点の位 置などが明確に把握できる方法としてより 優れているとして選択されたものである。

一方で文献に当たると LMSchartmaker®に よって作成された発育曲線も多くみられる ので、この方法を試してみることには意義 がある。そのため、国内で当該ソフトを用い て作成された発育曲線を載せている論文を レビューし、また活用経験のある研究者の 協力を得て、過去の厚生労働省乳幼児身体 発育調査のデータの平滑化の試行を行うこ ととした。

また、試行結果に関して当該ソフトの開 発者であるロンドン大学ユニバーシティー カレッジ小児保健研究所の TJCole 氏に直 接面会して意見を聞くこととした。

#### B.研究方法

LMSchartmaker®は LMS 法で発育曲線を簡 便に作成するために開発されたソフトであ る。作成するだけのものは無料でダウンロ ードできるが、回帰の妥当性を検証する機 能を備えたものが LMSchartmaker Pro®であ り、これは有料である。

PubMed により、国内で当該ソフトを使用 した文献を検索する。また、心当たりの研究 者をキーワードとした検索結果も参考にす る。選択された文献に当たり、平滑化法の要 点についてまとめる。

過去の乳幼児身体発育調査の使用につい ては、厚生労働省からの使用承認を得た。 LMSchartmaker®で演算できる形にデータ加 工し、web から無料ダウンロードした当該ソ フトを用いて平滑化を試行した。算出され る発育値は男女別 4 項目にわたるが、最も 年齢別の推移が変化に富む男子体重に関し て、平滑化を試行し、現地調査として、平滑 化結果を当該ソフトの開発者であるロンド ン大学ユニバーシティーカレッジ小児保健 研究所の TJCole 氏に直接面会して意見を 聞いた。

TJCole 氏から聴取した意見に基づき、さ らに解析を加える。特に横軸のスケールの 取り方として、original(単純増加対応)、 rescaled(増加のみの推移だが増加の度合 いが年齢とともに変化する・体重等) transformed (年齢に応じて値が増加した り減少したりする・BMI や皮脂厚等)をソフ トは用意しているが、最も適切なものを選 択してより良い平滑化を探る。

現地調査で聴取した意見をもとに必要情 報を収集して、今後よりよい発育曲線を作 成して行くことに備えた。

## C.研究結果

国内でLMSchartmaker®によって作成され た発育曲線に関する国内論文を検索選定し た結果得られたものにつき、内容を要約す る。

福島県保育園児の発育曲線(Isojima T, Yokoya S, Ono A, Kato N, Tanaka T, Yokomichi H, Yamagata Z, Tanaka S, Matsubara H, Ishikuro M, Kikuya M, Chida S, Hosoya M, Kuriyama S, Kure S. Prolonged elevated body mass index in preschool children after the Great East Japan Earthquake. Pediatr Int.  $2017;59(9):1002-1009.$ 

2004 年 4 月から 2005 年 3 月までに生ま れ 0 歳から 6 歳まで福島県に住んだ保育園 児 男子 312 人女子 263 人の半年ごとの縦 断データから発育曲線を作成した。

ヌーナン症候群児の発育曲線 Isojima T, Sakazume S, Hasegawa T, Ogata T, Nakanishi T, Nagai T, Yokoya S. Growth references for Japanese individuals with Noonan syndrome. Pediatr Res. 2016 ;79(4):543-8.

対象例数 男子 159 人、女子 149 人。 LMSchartmaker®に与えた条件を、各項目に つき「(L の自由度, M の自由度, S の自由 度)年齢の処理」の様に示す。

男子身長 (0, 12, 10) rescaled、男子体  $\bar{\mathbb{F}}(4, 9, 5)$  rescaled、男子 BMI(3, 7, 4) transformed

女子身長(0, 10, 7) rescaled、女子体重 (4, 11, 5) rescaled、女子 BMI (3, 6, 4) transformed

対象となるデータ数や平滑化結果は、表 1及び図1~3のとおりである。

ターナー症候群の発育曲線(Isojima T, Yokoya S, Ito J, Naiki Y, Horikawa R, Tanaka T. Proposal of new auxological standards for Japanese girls with turner syndrome. Clin Pediatr Endocrinol. 2010 ;19(3):69-82.)

年齢別計測数は 9 歳において最大で体重 が 557 例、体重が 242 例であった(すべて 女子)(表2)。

平成 22 年乳幼児身体発育調査データの 平滑化を LMSchartmaker®により試行した。

平成 22 年調査結データの男子体重の散 布図を図4に示す。外れ値の削除について は、計算に用いたプログラムの構成から、 公表値の算出にもちいたものと全く同一で はない。

年齢軸(月齢で表記)で用いる original の設定で平滑化したのが、図5である。 自 由度の設定は(L の自由度, M の自由度, S の自由度)が(3,5,3)である。平滑化値の 表示は、Box-Cox 変換後の SD の-2.0001,- 1.3334, −0.6667, 0, 0.6667, 1.3334 及 び 2.0001 倍に対応する平滑化曲線を出力 した。この結果を渡英して LMSchartmaker® の作者 TJCole 氏に直接見ていただいたと ころ、S の最小値が 40 カ月にあることは、 あまりいい平滑化ではないとのことであっ た。12 か月近辺にある場合、うまくいって いるといえる。

そのため、年齢軸を rescale に設定して 同様の自由度(3,6,4)で平滑化した。その 結果が図6である。S の最小値は 1 歳台に 出現し、平成 22 年調査結果のための計算結 果(これを論文化したもの表が表3である Kato N, Takimoto H, Yokoyama T, Yokoya S, Tanaka T, Tada H. Updated Japanese growth references for infants and preschool children, based on historical, ethnic and environmental characteristics. Acta Paediatrica 2014; 103(6): e251–e261.)とよくにており、 rescale に設定して行うのが妥当と考えら れた。

わが国の乳幼児身体発育データは、新生 児期の生理的体重減少まで捉えていること が国際的にもめずらしい特徴であるが、急 カーブであるため、数式としてとらえにく いのではないかと考えられていた。TJCole 氏による、年齢軸を対数変換していてはど うかというアドバイスにしたがい、日齢に 1を加えて(出生時は日齢 0 であるが、こ れを対数変換することは出来ないので、1を 加える)対数をとった(図7)。Chartmaker で計算結果の読み取りを行うときの便のた め、対数化した値の 10 倍を年齢軸にとって 平滑化の計算を行った(図8)。

この結果に対する TJCole 氏のコメント は、S の曲線が右の端で上昇していないこ とが難点であるということだった。1 では なくて、それより大きい数を足してみるの も解決策かもしれないとのことであった。 あまり大きい数を足すと、出生直後の体重 減少がうまく反映されなかった。プラス 3 でかろうじて S の右端が上昇し出生後の体 重減少も反映される平滑化となった(図9)。 対数変換した年齢軸を元に戻して曲線を引 いた結果を図10に示す。日齢+3 で対数変 換した場合、出生直後の体重減少の様子の 反映が物足りない。

年齢を rescaled 設定で計算してみたが、 出生後の体重減少自体計算結果に現れなか った。一旦対数変換をしたものは、現実の 発育経過とは異なるため、ソフトに内蔵さ れている rescale 機能がなじまなかったも のと考えられる。

TJCole 氏は、出生直後の縦断データの豊 富さに注目し、このようなデータは国際的 にあまり見られないので、単にパーセンタ イル曲線を作成するにとどまらず、体重減 少量の分布や、体格の推移など、データの 縦断性に注目して検証すると興味深い結果 が得られるだろうとコメントしていた。

LMSchartmaker®は、プログラミングの実 際を担当した Pan 氏の逝去によって、事実 上サポートが終了になっている状況にある。 現在 TJCole 氏が新たに発育曲線の平滑化 を行うときは、WEB 上に無料で公開されて いる統計パッケージ R として動いている GAMLSSパッケージを活用しているとのこと であった。

GAMLSS は generalized additive model for location, scale and shape の頭文字 をとったもので、セミパラメトリックな回 帰モデルに属し、ノンパラメトリックな平 滑化関数も含有する(Stasinopoulos DM, Rigby RA. Generalized Additive Models for Location Scale and Shape (GAMLSS) in R. Journal of Statistical Software. 2007; 23(7):1-46)。Location は位置(平 均値) scale はばらつき、shape はゆがみと 尖りに対応し、分布におけるその 4 つを推 計する。目的変数である推計値は、横軸に 対する関数としてあらわされる。4 つの要 素にそれぞれに関して logit, log, fixed, identity等分布を設定することが可能であ る。これらの組み合わせにより、100 を超え るタイプの推計法が設定され、R によるパ ッケージの一部として無料で公開されてい る。4 つの要素の分布のタイプ設定の他に 追加設定を行うことが出来、その中の一つ に三次スプラインも含まれている。平滑化 法に関する設定である。

100 個以上提供されている回帰のタイプ の一つは、LMSChartmaler の機能(Cole TJ,

Green PJ. Smoothing reference centile curves: the LMS method and penalized likelihood. Stat Med 1992; 11: 1305–19.) と同じものであり、BCCG distribution と 呼ばれている。BCCG は Box-Cox Cole and Green を意味する。R 内での表現は BCCG() となっている。LMSchartmaker Pro® では回 帰の妥当性を検証する Q-Q plot を返して くるが、これは GAMLSS の BCCG distributionの回帰でも計算される機能で ある。

GAMLSSは汎用性の高い回帰法であると理 解されるが、代表的な使用例の一つとして WHO の発育曲線の作成 (Group WMGRS. Length/height-for age, weight-for-age, weight-for length, weight for height and body mass index-for-age: method and development. Geneva: World Health Organization, 2006.)があげられているこ とには注目される。このほか、経済学、工 学等、活用範囲は極めて多様である。

### D.考察

文献検討によって、LMSchartmaker®によ る発育曲線作成の実績が国内で積まれてい ることが分かった。厚生労働省による乳幼 児身体発育調査データからLMSchartmaker® で発育曲線を作成することは可能であると 考えるが、過去 3 回においてそれぞれ男女 4 項目の発育値について綿密な作成を行っ た水準の緻密な計算にまで練り上げていく ことは今後の課題となる。新生児期の生理 的体重減少部分の平滑化については、日齢 軸の対数変換が方法のひとつであることが 分かったが、活用にはさらに工夫が必要で ある。

2020年調査による成長曲線作成のための 平滑化法は、LMS 法をベースとするのが妥 当であると考えられるが、実際の演算とし て、3 つの方法の選択肢がある。ひとつは、 2010年調査における調査で用いられた国立 保健医療科学院横山徹爾部長作成の SAS プ ロ グ ラ ム に よ る 算 出 、 二 つ 目 は LMSchartmaker®による算出、そして三つめ は R として 提供されている GAMLSS パッケ ージ活用である。LMSchartmaker®は国内で もある程度活用実績があるもののサポート 終了状態にあること、GAMLSS パッケージを 用いる場合活用スキルのある研究者を手配 する必要があること(R 自体は、専門的なプ ログラミング技術を必要としない、使い勝 手を配慮して提供されてものであるとされ ているが)等を勘案して、現実的な方法を 絞っていく必要がある。

### E.結論

2020 年調査における発育曲線の作成に向 けて、国立保健医療科学院横山徹爾部長作 成の SAS プログラム、LMSchartmaker®、 GAMLSS in R 等の方法について、それぞれ を吟味し、よりよい発育値作成に向けて準 備を進めていく必要がある。

## F 健康危険情報

なし

#### G.研究発表

(発表誌名巻号・頁・発行年等も記入)

- 1.論文発表
- 1)なし

#### 2.学会発表

1)なし

## H. 知的財産権の出願 · 登録状況

1. 特許取得 なし

2. 実用新案登録 なし

3.その他 なし

#### 表1ヌーナン症候群発育曲線作成のためのサンプル数 図1ヌーナン症候群の身長発育(上:男子 下:女子)

Table 2. Age distribution of numbers of measurements used for

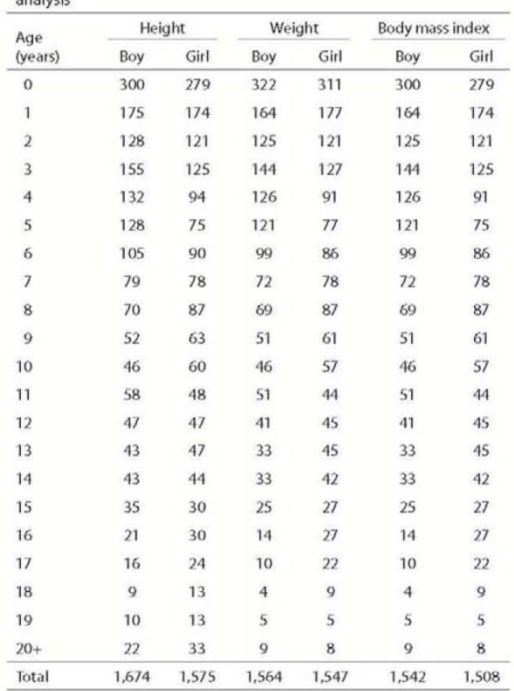

# 図2 ヌーナン症候群の体重発育(上:男子 下:女子) 図3 ヌーナン症候群の年令別 BMI(上:男子 下:女子)

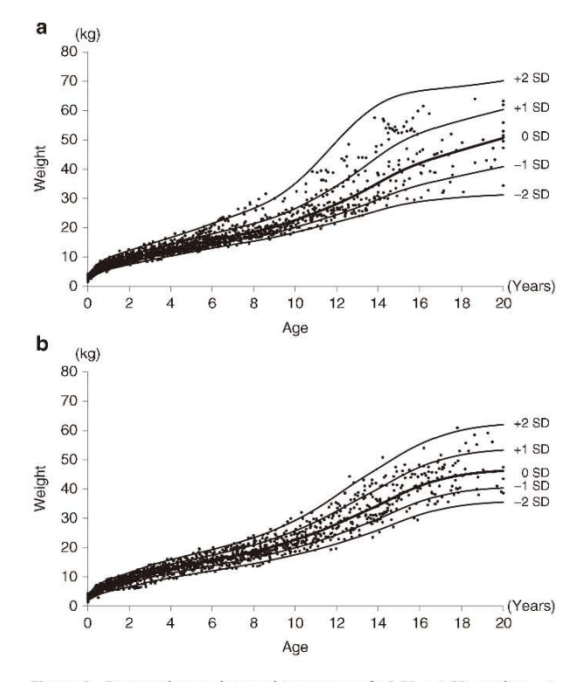

Figure 2. Scatter plots and smoothing curves of  $+2$  SD,  $+1$  SD, median,  $-1$ SD, and -2 SD of weight in Japanese (a) male and (b) female subjects with NS. NS, Noonan syndrome.

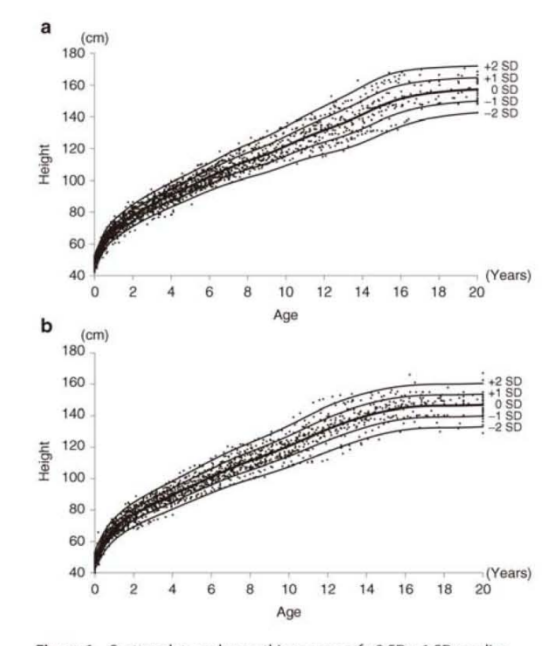

Figure 1. Scatter plots and smoothing curves of +2 SD, +1 SD, median, -1 SD, and -2 SD of height in Japanese (a) male and (b) female subjects<br>with NS.

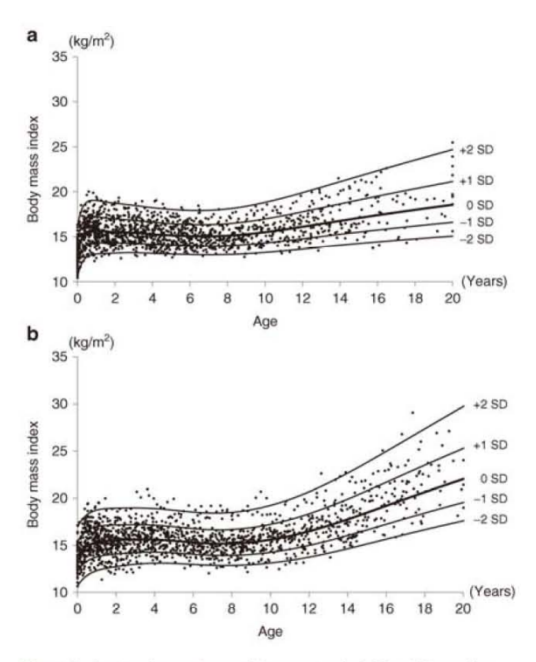

**Figure 3.** Scatter plots and smoothing curves of +2 SD, +1 SD, median,<br>-1 SD, and -2 SD of body mass index in Japanese (a) male and (b) female<br>subjects with NS. NS, Noonan syndrome.

# 表2 ターナー症候群発育曲線作成のためのサンプル数

| Age $(yr)$                | Height*       | Weight/BMI/WFH | Growth velocity |
|---------------------------|---------------|----------------|-----------------|
| 0                         | 338(1)        | 319            | 58              |
| $\,1$                     | 240 (9)       | 181            | 133             |
| $\overline{2}$            | 208(14)       | 122            | 153             |
| $\overline{\overline{3}}$ | 364 (41)      | 199            | 205             |
| $\overline{4}$            | 376 (74)      | 189            | 234             |
| 5                         | 393 (104)     | 214            | 251             |
| 6                         | 447 (105)     | 227            | 240             |
|                           | 469 (104)     | 207            | 294             |
| $\frac{7}{8}$             | 477 (113)     | 202            | 329             |
| 9                         | 557 (152)     | 242            | 347             |
| 10                        | 511 (160)     | 231            | 341             |
| 11                        | 413 (168)     | 230            | 248             |
| 12                        | 308 (131)     | 179            | 177             |
| 13                        | 209 (75)      | 107            | 139             |
| 14                        | 163 (68)      | 89             | 95              |
| 15                        | 117(52)       | 67             | 72              |
| 16                        | 82 (38)       | 49             | 43              |
| 17                        | 42(22)        | 27             | 24              |
| 18                        | 21(11)        | 18             | 10              |
| 19                        | 14(2)         | 14             | $\overline{4}$  |
| $20 +$                    | 23(3)         | 23             | 5               |
| Total                     | 5,772 (1,447) | 3,136          | 3,402           |

Table 1 Age distribution of the numbers of measurements for constructing the new charts with modification [2010]

\*Numbers in parentheses indicate those analyzed for constructing the new charts [2009] (7).

# 図4 LMSchartmaker(R)で試算した男子体重データの散布図

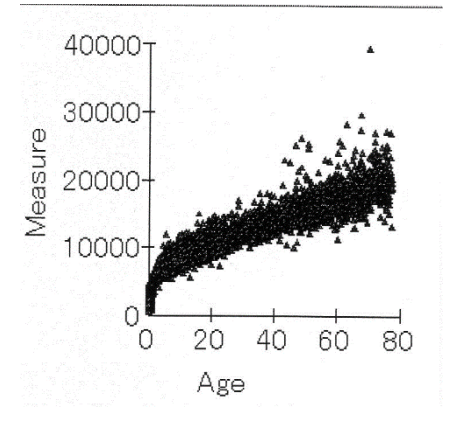

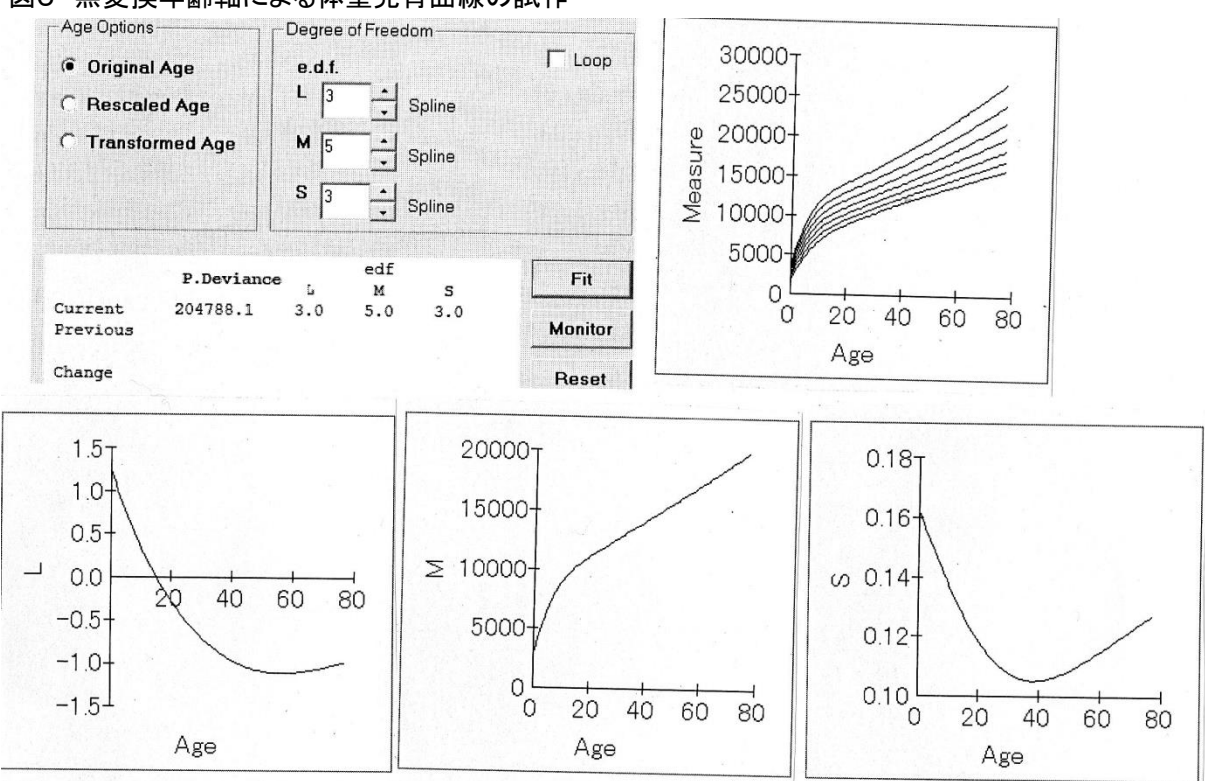

# 図5 無変換年齢軸による体重発育曲線の試作

## 図6 成長の速さを考慮して目盛を打ち直した年齢軸で試算した男子体重曲線

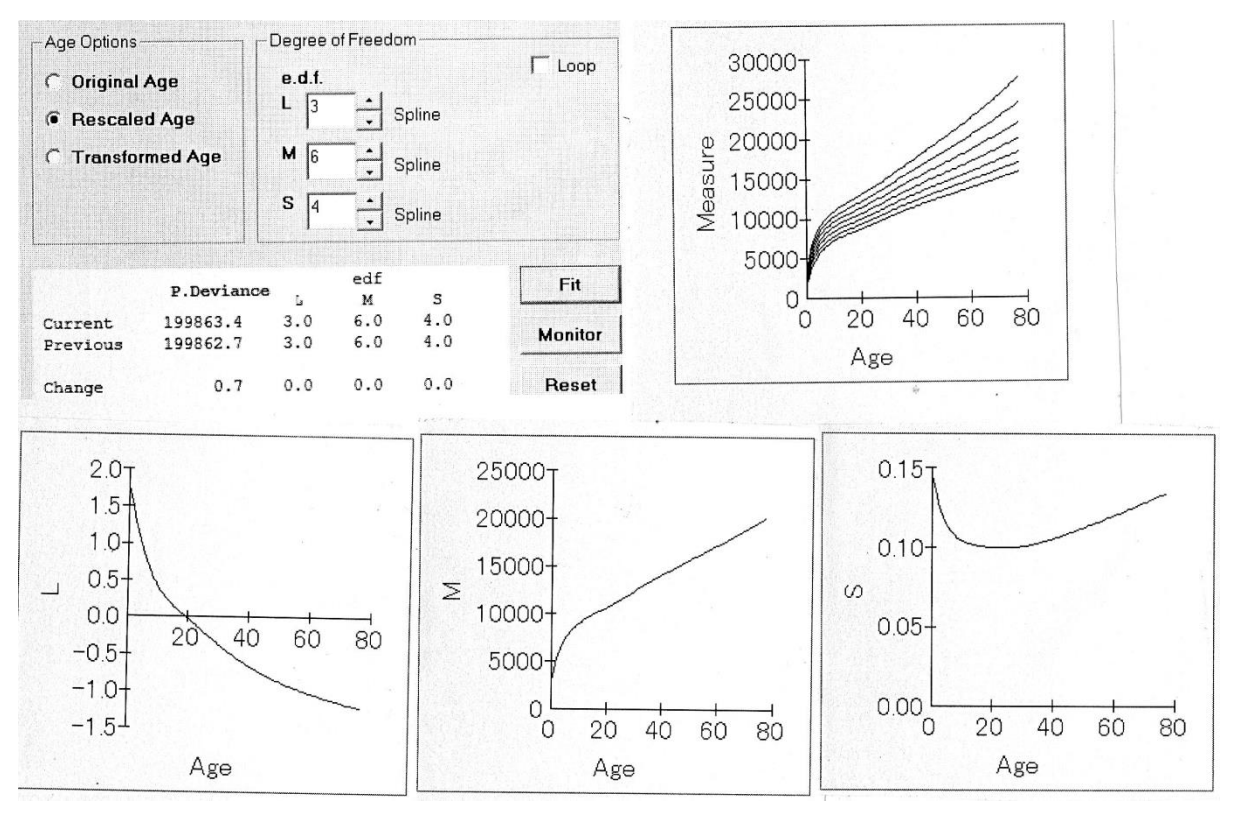

# 表3 厚生労働省平成22年発育地の元となったL,M,Sの値

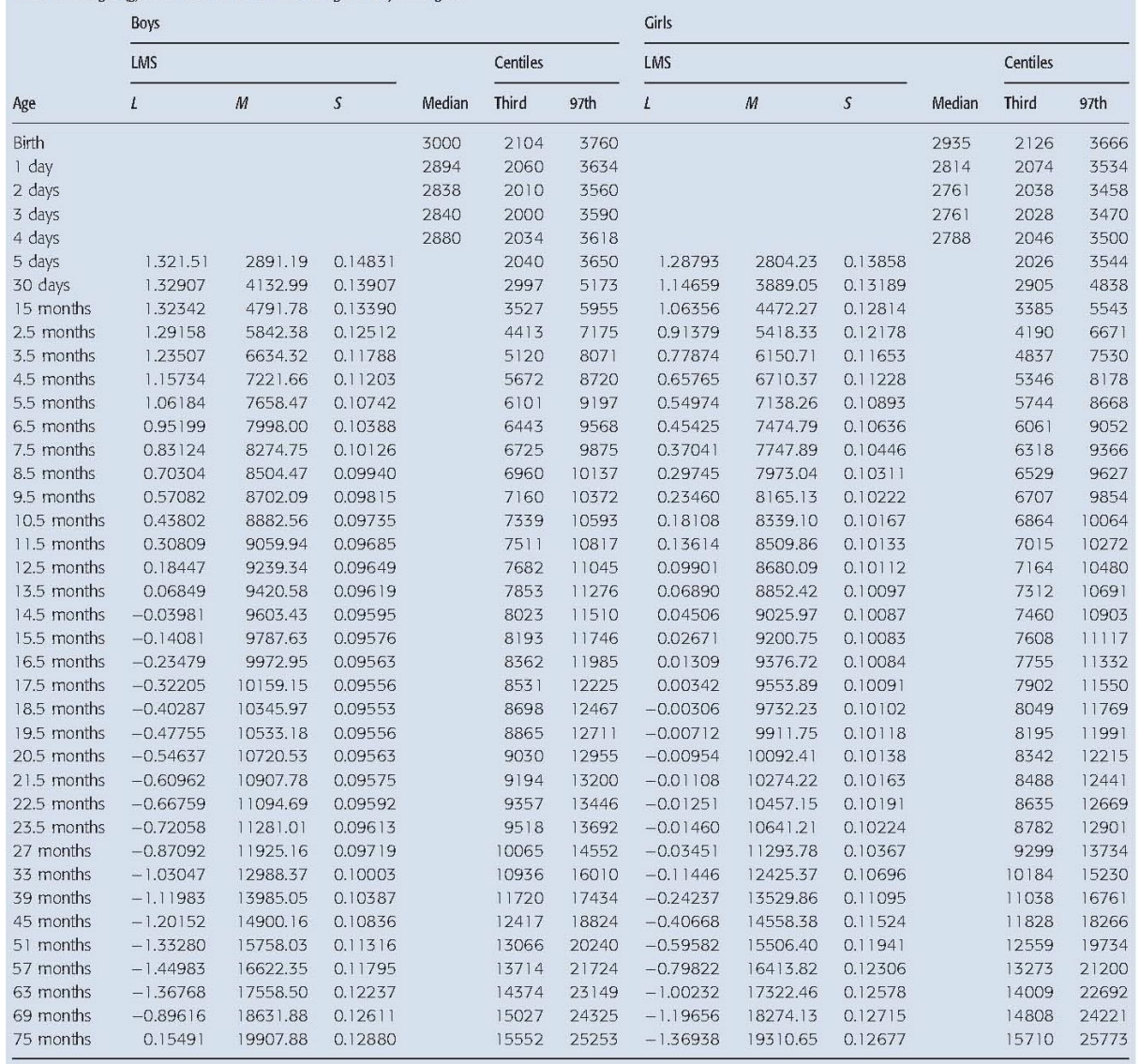

Table 4 Weight (g) from birth to 75 months of age in boys and girls

図7 (日齢+1) を対数変換した年齢軸による男子体重データ散布図

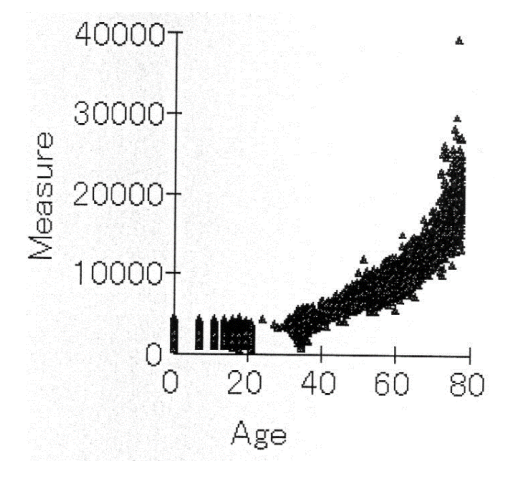

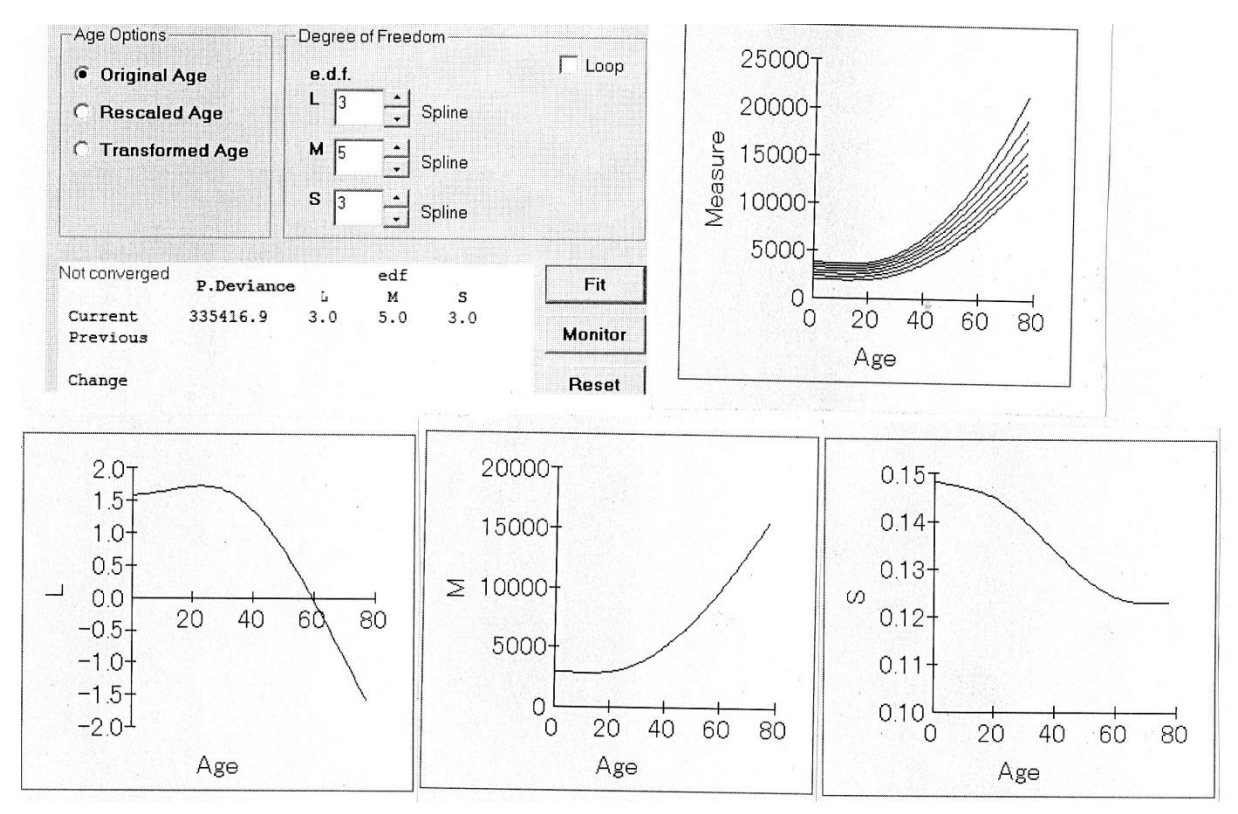

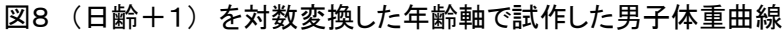

図9 (日齢+3) を対数変換した年齢軸で試作した男子体重曲線

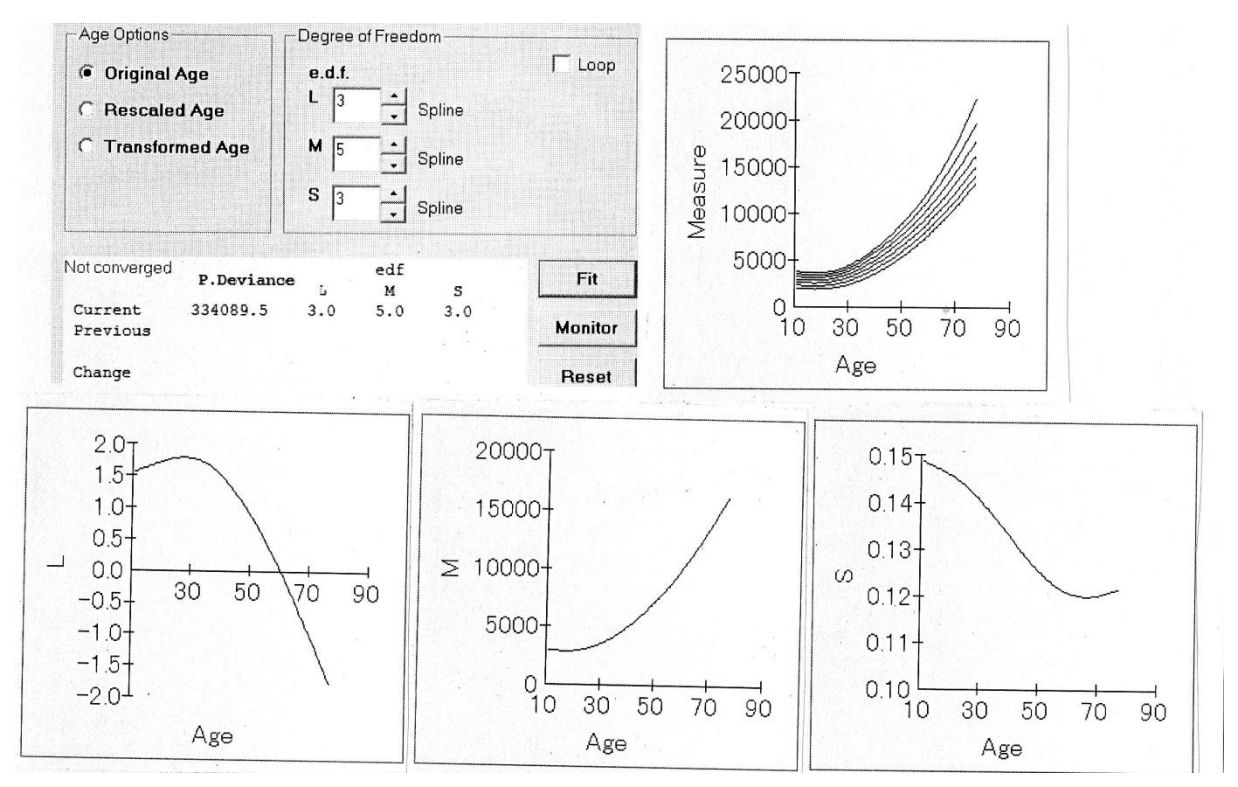

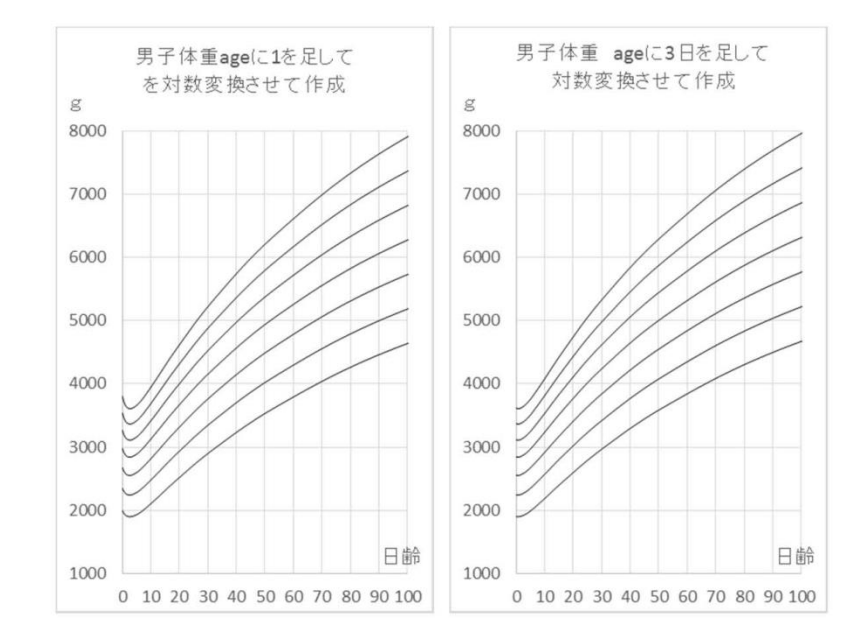